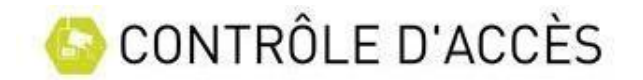

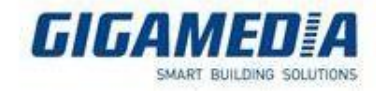

## **MENU GESTIONNAIRES**

Le gestionnaire permet de modifier les paramètres selon les droits qui lui ont été définis. Un gestionnaire peut être une personne qui va modifier le système en lui-même ou encore une personne qui va être autorisée à créer des utilisateurs du système de contrôle d'accès.

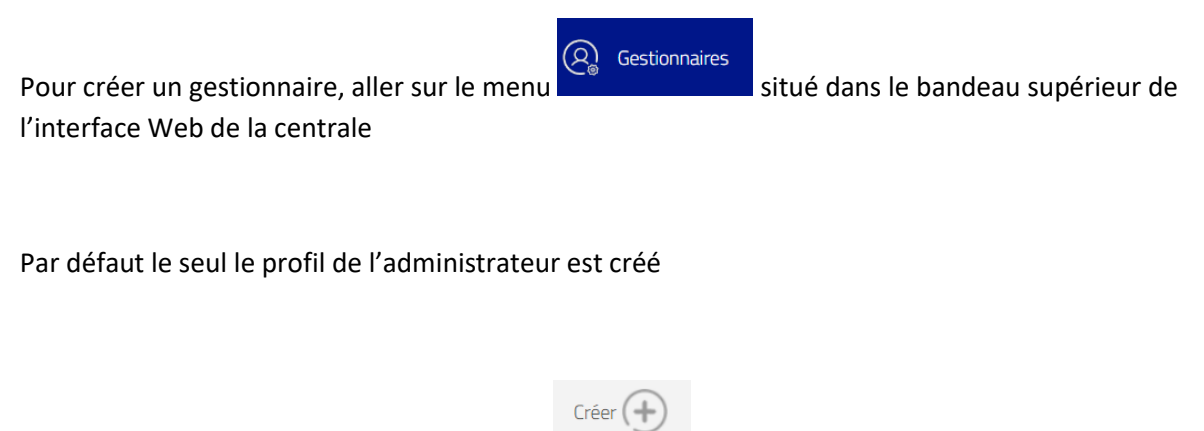

Pour créer un profil gestionnaire, cliquer sur

Définissez un compte composé d'un nom et d'un prénom, ainsi qu'un mot de passe

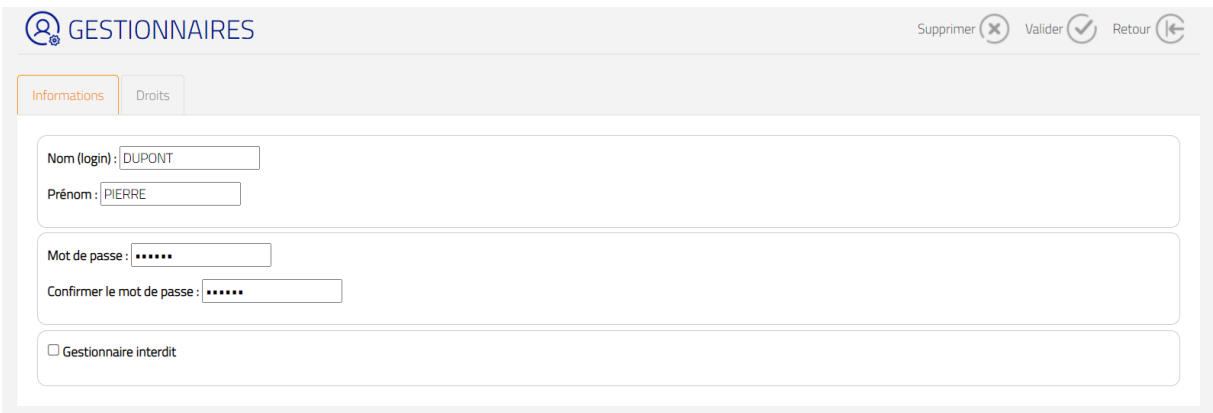

Pour connecter le profil gestionnaire, il faudra utiliser le nom du compte ainsi que le mot de passe que vous avez défini. Dans notre exemple l'identifiant de connexion sera DUPONT et le mot de passe celui que vous avez saisi.

Un gestionnaire peut être interdit temporairement. Pour cela cocher la case « Gestionnaire interdit »

L'onglet Droits permet de défini les droits du gestionnaire, c'est-à-dire les fonctions auxquelles il a accès avec son compte

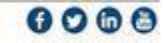

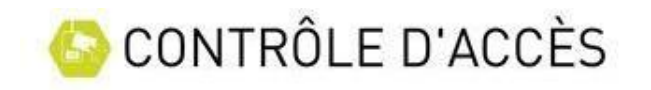

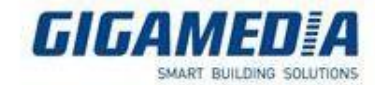

Supprimer  $\left(\bigtimes\right)$  Valider  $\left(\bigtimes\right)$  Retour  $\left(\bigcap\right)$ 

## **Q** GESTIONNAIRES

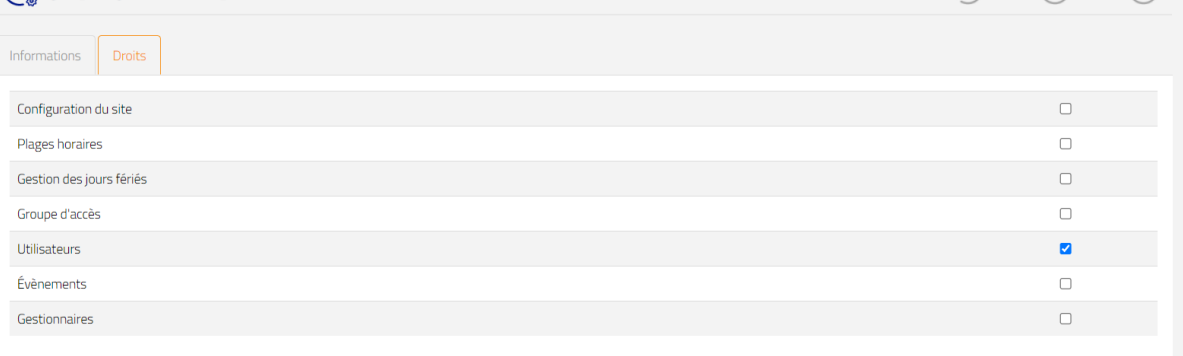

Dans notre exemple le gestionnaire DUPONT est autorisé à créer/modifier/ supprimer des utilisateurs du système de contrôle d'accès.

Les différentes fonctions sont les suivantes

**La configuration du site** : permet de modifier toutes les configurations de la centrale : Configuration des lecteurs,des paramètres réseau, l'ajout d'extension, d'automatismes, d'ascenseurs et de compteurs, etc…

**Plages horaires** : permet de Créer/modifier/supprimer des plages horaires

**Gestion des jours fériés** : Permet de Créer/modifier/supprimer des Jours féries

**Groupe d'accès** : Permet de défini les droits d'accès sur chacun des lecteurs en fonction du groupe

**Utilisateurs** : Permet de créer des utilisateurs et des identifiants et ensuite de les affecter à des groupes

**Evènements** : Permet d'avoir un accès aux évènements du contrôle d'accès ( fil de l'eau)

**Gestionnaires** : Permet de créer/modifier/supprimer des gestionnaires

Une fois les droits affectés à votre gestionnaire, cliquer sur **pour prendre en pour prendre** en compte les changements

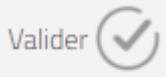

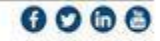